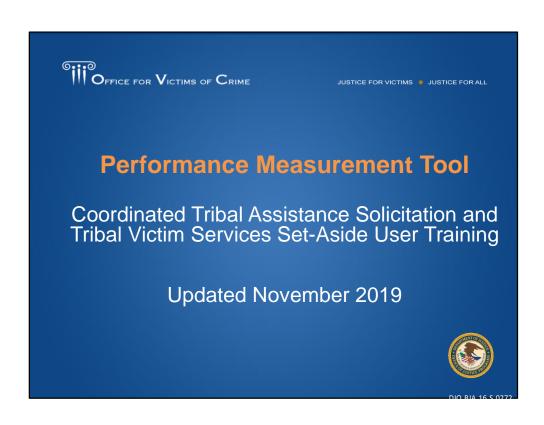

Hello everyone. Thank you for joining us for this Performance Measurement Tool User Training for grantees of the Coordinated Tribal Assistance Solicitation and Tribal Victim Services Set-Aside.

We have a lot to cover on this webinar and may not have time at the end to answer questions. Please continue to use the chat box to share your questions/comments and feedback with the Performance Management Team and we will respond after the webinar. This webinar is being recorded and will be available for future playback.

# Learning Objectives

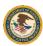

### Participants will learn—

- an overview of performance management at the Office for Victims of Crime (OVC),
- guidance for reporting on required performance measures for the Coordinated Tribal Assistance Solicitation (CTAS) and Tribal Victim Services Set-Aside (VSSA) grant program,
- processes for accessing the Performance Measurement Tool (PMT) system and submitting quarterly and semiannual data reports,
- navigational tips and troubleshooting strategies, and
- resources and tools available for additional support.

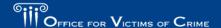

JUSTICE FOR VICTIMS. . JUSTICE FOR ALL

By the end of today's presentation, you will learn an overview of performance management at OVC. We will provide an overview of reporting on the required performance measures for the CTAS and VSSA grants program. We will provide some guidance on the processes for accessing the Performance Measurement Tool, or PMT system and submitting quarterly and semiannual data reports. We will also provide you with some navigational tips and troubleshooting strategies. And of course, some resources and tools at the end of the presentation. This webinar is being recorded and will be available for playback in the near future. If you have any questions along the way, please utilize the chat feature. So, welcome, and we're going to go ahead and get started.

| Performance<br>Management               | The systematic use of strategic planning, goals, performance indicators, evaluation, analysis, and data-driven reviews, evaluations, and reporting to improve the results of programs and the effectiveness and efficiency of agency operations. |  |
|-----------------------------------------|----------------------------------------------------------------------------------------------------|--|
| Performance<br>Measurement Tool (PMT)   | The online system maintained by the Office for Victims of Crime (OVC) for collecting performance measure data from grantees and subgrantees.                                                                                                    |  |
| Grants Management<br>System (GMS)       | The online data collection system maintained by the Office of Justice Programs (OJP) for all grants administered through OJP. GMS is the priority system of record for information about grants.                                                 |  |
| Grantee                                 | The primary grant recipient of funds directly from OVC.                                                                                                    |  |
| Quarterly Performance<br>Measure Report | This report collects information quarterly on grantee activities.                                                                                                    |  |
| Semiannual Report                       | This report includes narrative questions related to grantee and subgrantee activities. This report is generated within the PMT and then uploaded as an attachment into the Grants Management System (GMS                                         |  |

As a new grantee, you will become very familiar with PMT definitions including the Performance Measurement Tool, also known as the PMT, which is our focus in this training and the Grants Management System which is the official system of record for Office of Justice Programs grants. One key term I want to highlight is "performance management," because that is our ultimate goal in collecting data from grantees. Performance management is the systematic use of strategic planning, goals, performance indicators, evaluation, analysis, and data driven reviews, and reporting to improve the results of programs and the effectiveness and efficiency of agency operations.

There are two different reports that you, as the grantee, are responsible for:

- 1. First is the quarterly performance measures data report which collects information on grantee activities.
- 2. The second report is your semiannual report where you will respond to additional narrative questions related to grantee and subgrantee activities. The report is a PDF document that the PMT automatically generates after 2 quarters of data entry are complete.

### **Roles of Grantees**

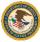

As a grantee, your role in performance measurement reporting includes—

- identifying individuals in your organization who will have access to the PMT and maintaining your organization's profile page,
- · collecting all data required in the PMT and ensuring its accuracy,
- submitting quarterly and semiannual reports, and
- clarifying and updating data in response to any inquiries from OVC.

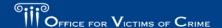

You all are responsible for managing access to the PMT for your organization. This means identifying who needs to have access for entering and reviewing data, and for maintaining your organization's profile page. You are responsible for collecting the required performance measure data. This includes setting up data tracking tools and internal processes to make sure your data is thorough and accurate. You are ultimately responsible for completing quarterly data reports and a semiannual report. Finally, if OVC has any questions about data reported, you play a role in helping to clarify or update that data.

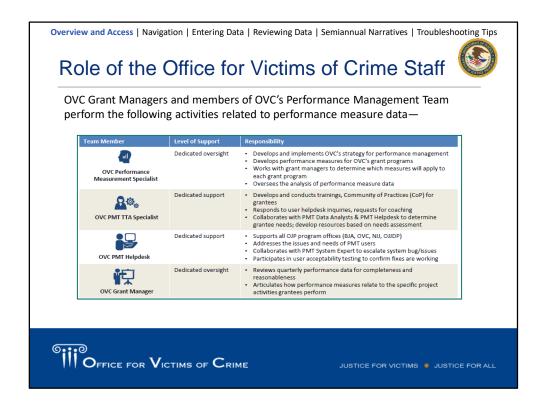

OVC Grant Managers and members of OVC's Performance Management Team perform the following activities related to performance measure data—

- Identify appropriate performance measures for grantees to report based on program goals and anticipated outputs/outcomes.
- Provide training and technical assistance (TTA), including helpdesk support, on using the PMT system and entering performance data.
- Review data entered by grantees and subgrantees to promote consistency and accuracy.
- Analyze data to develop grant program reports and respond to data inquiries.

# How to Use Transforming Victim Services Data

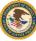

### **How OVC Uses TVS Data**

 Demonstrate the value and specific benefits of the program to government agencies, the victim services field, the general public, and other stakeholders.

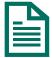

 Generate an annual report on the program and respond to specific inquiries.

### **How Grantees Can Use TVS Data**

- Monitor progress and determine whether the organization is on track to meet the project goals and objectives.
- Evaluate past performance and set reasonable goals, objectives, and targets for future awards.

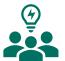

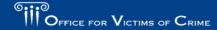

Data reported by grantees allows OVC to demonstrate the value and specific benefits of the program to government agencies, the victim services field, the general public, and other stakeholders. OVC uses the data provided by TVS grantees to generate an annual report on the program, as well as to respond to specific inquiries.

Grantees can use data to monitor progress and determine whether the organization is on track to meet project goals and objectives. Grantees can also use data for strategic planning by evaluating past performance and setting reasonable goals, objectives, and targets for future programs.

## Gaining Access to the Performance Measurement Tool for the First Time

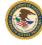

- As a new grantee point of contact (POC), the OVC PMT Helpdesk or the existing grantee POC for your organization can add you to the PMT.
- After your account is created, you will receive an email from the OJP PMT
   Administrator (ojpsso@usdoj.gov) indicating you now have access to the OVC
   PMT.
- Emails are sent by the system within 10 minutes after the request is made. Please follow the instructions in the email.

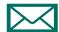

If you do not receive an account creation email, contact the OVC PMT Helpdesk.

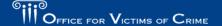

JUSTICE FOR VICTIMS ... JUSTICE FOR ALL

As a new grantee point of contact (POC), the **OVC PMT Helpdesk** or the existing grantee POC for your organization can add you to the PMT. After your account is created, you will receive an email from the OJP PMT Administrator (ojpsso@usdoj.gov) indicating you now have access to the OVC PMT.

Emails are sent by the system within 10 minutes after the request is sent. Please follow the instructions in the email.

If your organization received a new FY 2019 award, and your organization has **not** reported on another award in the Transforming Victim Services section of OVC PMT, then your Grant POC will have their user account created in December 2019, after your new FY 2019 award is added to the OVC PMT.

If your organization *has* reported on another award in the Transforming Victim Services section of OVC PMT, then an individual in your organization who currently has an OVC PMT user account can add you as a user to your organization's profile. Users from the same organization have access to all awards for their organization. New FY 2019 awards will be added into the system in December 2019.

# New Transforming Victim Services Awards in the Performance Measurement Tool

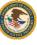

- New Transforming Victim Services (TVS) awards are added and PMT user accounts are created in December.
- In January, grantees report for October–December even if there was no activity.
- · If there was no activity:
  - Click on the October–December reporting period and enter "No grant activity."
  - Click on January–March and report on all activity from the award start date through April 30.

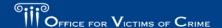

JUSTICE FOR VICTIMS. . JUSTICE FOR ALL

New Transforming Victim Services (TVS) awards are added and PMT user accounts are created in December. In January, please report for October–December **even if there** was no activity. If there was no activity:

- Click on the October–December reporting period and enter "No grant activity."
- Click on January—March and report on all activity from the award start date through April 30.

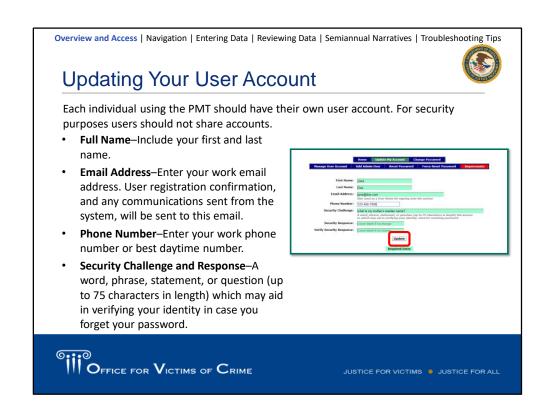

Each individual using the PMT should have their own user account. For security purposes users should not share accounts.

Full Name-Include your first and last name.

**Email Address**—Enter your work email address. User registration confirmation, and any communications sent from the system will go to this email.

Phone Number–Enter your work phone number or the best daytime number.

**Security Challenge and Response**–A word, phrase, statement, or question (up to 75 characters in length) which may aid in verifying your identity in case you forget your password

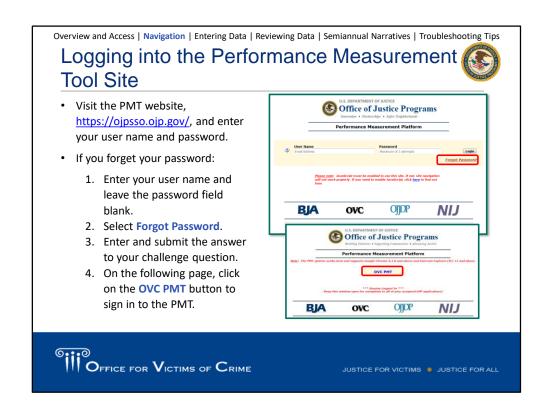

To log into the PMT site, go to <a href="https://ojpsso.ojp.gov/">https://ojpsso.ojp.gov/</a> and enter your user name and password. For the best quality experience, it is recommended to use Google Chrome 4.1.0 and above or Internet Explorer 11 to support our new validations and system updates.

If grantees have multiple OVC awards, they will see an option to navigate to each of the awards after logging into the PMT.

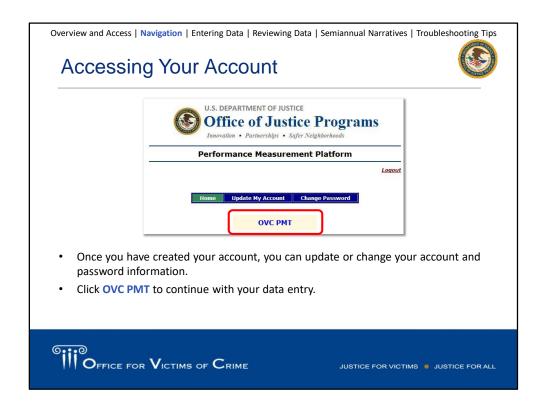

Once you have created your account, you can update or change your account and password information.

Click **OVC PMT** to continue with your data entry.

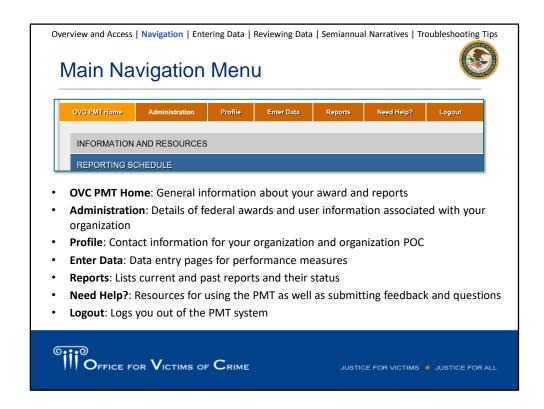

Once you log in, you will the top menu bar which can be used to navigate between the different sections of the site.

**OVC PMT Home**—General information about your award(s) and reporting schedule. **Administration**—Federal award details and user information associated with your organization.

**Profile**—Contact information for your organization and organization POC.

**Enter Data**—Data entry pages for performance measures.

**Reports**—List of current and past reports and their status.

**Need Help?**—Resources for using the PMT as well as submitting feedback and questions.

**Logout**-Logs you out of the PMT system.

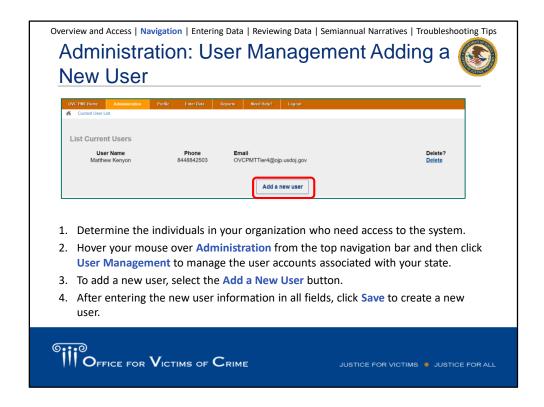

The next subheader under the Administration tab is for User Management. Here you can add and delete users from the system.

- 1. Determine the individuals in your organization who need access to the system.
- Hover your mouse over Administration from the top navigation bar and then click User Management to manage the user accounts associated with your state.
- 3. To add a new user, select the Add a New User button.
- 4. After entering the new user information in all fields, click **Save** to create a new user.

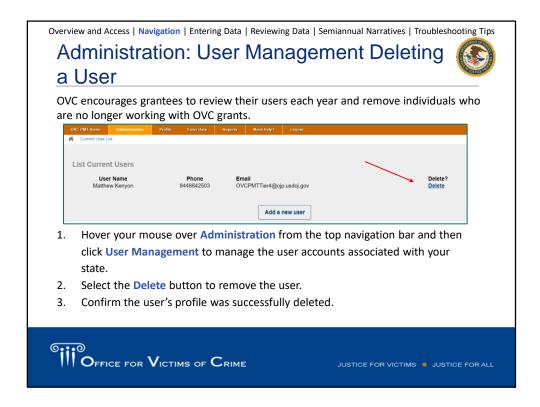

OVC encourages grantees to review their users each year and take ownership to remove individuals who are no longer working with OVC grants. The OVC PMT helpdesk uses your user management list to determine who needs to receive important information about reporting deadlines, system updates, trainings and so forth. A best practice is to review your user management list before the start of each submission period and remove users who are no longer with your organization.

**Step 1:** Hover your mouse over **Administration** from the top navigation bar and then click **User Management** to manage the user accounts associated with your state. **Step 2:** Select the **Delete** button to remove the user.

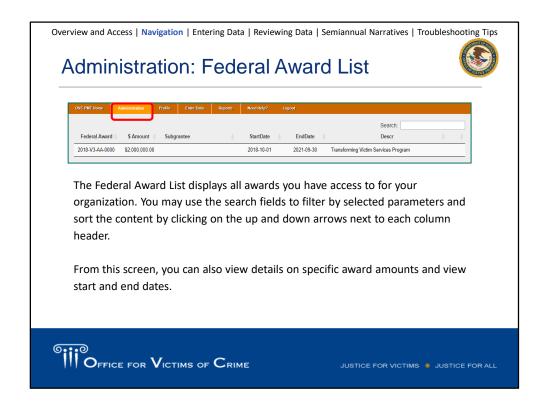

The Federal Award List displays all awards you have access to for your organization. You may use the search fields to filter by selected parameters and sort the content by clicking on the up and down arrows next to each column header. From this screen, you can also view details on specific award amounts and view start and end dates

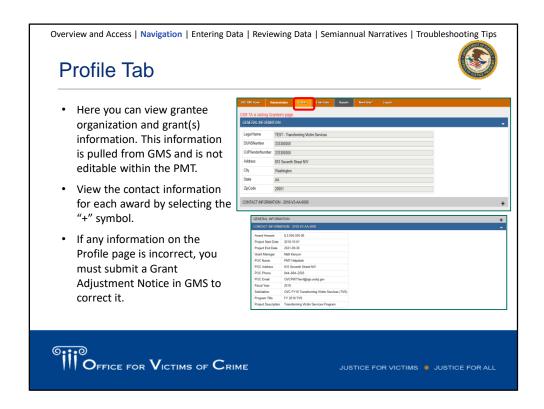

On the Profile tab, you can view grantee organization, grant(s) information such as the project start/end date and the project award amount. The Profile tab is updated with information from GMS prior to the start of each data submission period. After pulling this information from GMS, it is not editable within the PMT. If any information on the Profile page is incorrect, you must submit a Grant Adjustment Notice (GAN) in GMS to correct it.

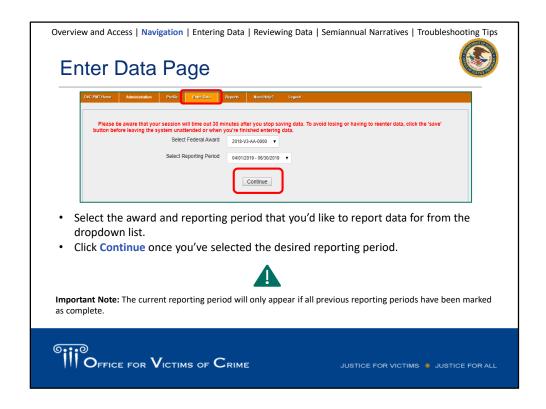

Once you are ready to enter the data, you will navigate to the enter data tab, and you will select the reporting period and the subgrantee you want to enter data for. One thing I want to note, is if you are not seeing a reporting period as an option, you need to make sure all previous reporting periods have been marked as complete. If for whatever reason the data was not marked as complete and saved, the system will not allow you to move forward and report on the current reporting period. If you are unable to select the current reporting period, contact your grant manager to make sure all of the conditions have been met.

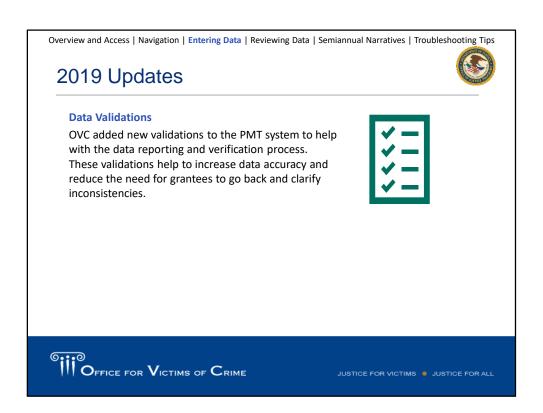

OVC added new validations to the PMT system to help with data reporting and verification process. Some of our grantees who have been reporting for quite some time now may have recognized this new addition into the system. These validations help to increase data accuracy and reduce the need for grantees to go back and clarify inconsistencies.

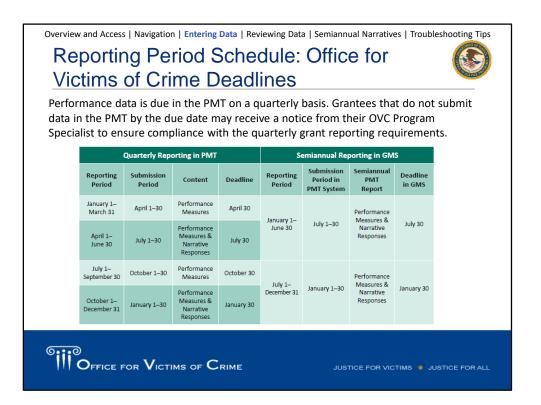

Performance data is due in the PMT on a quarterly basis. Grantees that do not submit data in the PMT by the due date may receive a notice from their OVC Program Specialist to ensure compliance with the quarterly grant reporting requirements.

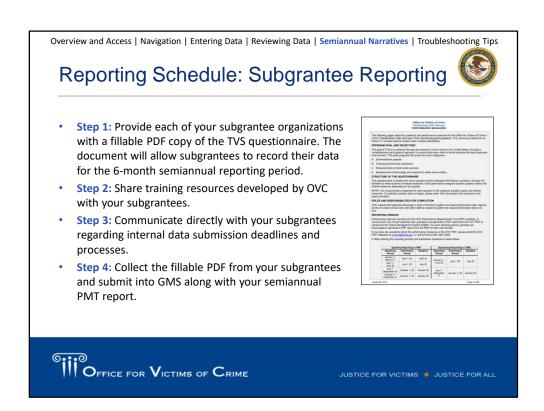

**Difference between grantee vs. subgrantee reporting.** Quarterly reporting in the PMT is just based on grantee activities. If grantees have subgrantees, grantees should provide each subgrantee a copy of the **TVS Performance** Measures Questionnaire and report on the SAME question banks/shared measures as grantees.

**Step 1:** Provide each of your subgrantee organizations with a fillable PDF copy of the TVS questionnaire. The document will allow subgrantees to record their data for the 6-month semiannual reporting period.

**Step 2:** Share training resources developed by OVC with your subgrantees.

**Step 3:** Communicate directly with your subgrantees regarding internal data submission deadlines and processes.

**Step 4:** Collect the fillable PDF from your subgrantees and submit into GMS along with your semiannual PMT report by January 30 and July 30.

## **Delayed Reporting Reminders**

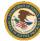

If grantees receive notice indicating you have not yet completed required reporting, log into the PMT, navigate to the Reports page, and check the data entry status. If you have multiple awards, check the status of each award.

Data entry status options include—

- Not Started (no data has been saved)
- In Progress (some data has been saved; the "Mark Data Entry as Complete" box has not been selected)
- Complete (the "Mark Data Entry as Complete" box has been checked and saved)

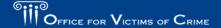

ILISTICE FOR VICTIMS ... ILISTICE FOR ALL

If grantees receive notice indicating you have not yet completed required reporting, log into the PMT, navigate to the Reports page, and check the data entry status. If you have multiple awards, check the status of each award.

Data entry status options include—

- Not Started (no data has been saved)
- In Progress (some data has been saved; the "Mark data entry as complete" box has not been selected)
- Complete (the "Mark data entry as complete" box has been checked and saved)

VI. Strategic Planning | VII. Victim Services | Shared Measure B: Partnerships | Shared Measure C: Planning Activities

### **Grantees with Multiple Awards**

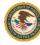

- OVC recognizes some VSSA grantees receive funding from other OVC awards.
- A service should be reported under one program or the other; the same service CANNOT be reported under multiple programs.
- Grantees may be able to track victims and services for each award separately, to clearly show what victims and services are supported by each award.
- If you have difficulty tracking your victims and services for each specific award, work with OVC and the VSSA training and technical assistance providers to identify an appropriate method for prorating all victims served to allocate an appropriate number to the VSSA grant.

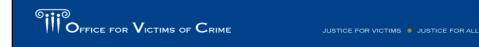

- OVC recognizes some tribal grantees receive funding from other OVC awards.
- A service should be reported under one program or the other; the same service
   CANNOT be reported under multiple programs.
- Grantees may be able to track victims and services for each award separately, to clearly show what victims and services are supported by each award.
- If you have difficulty tracking your victims and services for each specific award, work with OVC to identify an appropriate method for prorating all victims served to allocate an appropriate number to the grant.

# Question Banks VI and VII

Overview and Access | Navigation | Entering Data | Reviewing Data | Semiannual Narratives | Troubleshooting Tips **Question Bank and Shared Measures** Grant Activity VII. Victim Services VI. Strategic Planning B. Partnerships - Shared Measures C. Planning Activities, Policy & Procedural Changes-Shared Measures REVIEW OVC's Performance Measurement Team and grant managers work together to determine the appropriate question banks for CTAS and VSSA grantees. Grantees must enter performance metrics for all questions that appear. Depending upon which primary question banks a grantee is assigned, the grantee may also report on a set of shared measures. Some question banks include baseline questions that are answered one time during the first reporting period of the grant. You will not be required to report on them again after that. OFFICE FOR VICTIMS OF CRIME

Each quarter, you'll enter data in what we call question banks. The question banks are determined by the program solicitation, so all awards for a particular solicitation will report on the same question banks. You can find the solicitation map on the Need Help? page for your program, and see which types of performance metrics you'll report on. Once you know which question banks apply, then you can review the TVS Performance Measure questionnaire and see what specific performance measures you'll need to report on.

CTAS and VSSA grantees report on these question banks: victim services, strategic planning, partnerships shared measures, and planning, policy, and procedure shared measures. Note, some VSSA grantees do not report on victim services. If you have a question about the question banks assigned to your specific award, please call the OVC PMT Helpdesk.

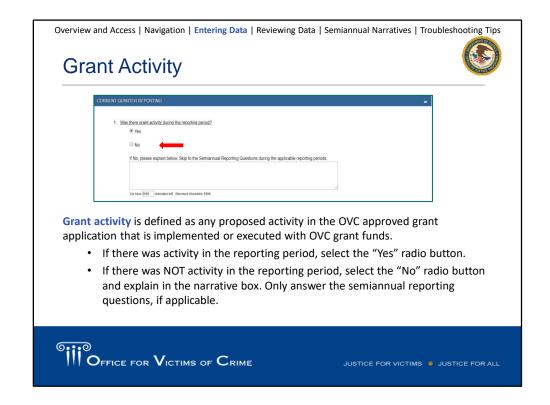

Grant activity is defined as any proposed activity in the OVC approved grant application that is implemented or executed with OVC grant funds. Please note a quarterly report is due for each quarter of the award start date through the end of the award. If grant activity has not yet started because the budget has not yet cleared, then select "No" grant activity in question 1 of the quarterly report. The system will advance you to submit your response; you will not need to enter any additional baseline or current quarter data for the reporting period.

If there was activity, you will select the yes radio button to continue with quarterly reporting.

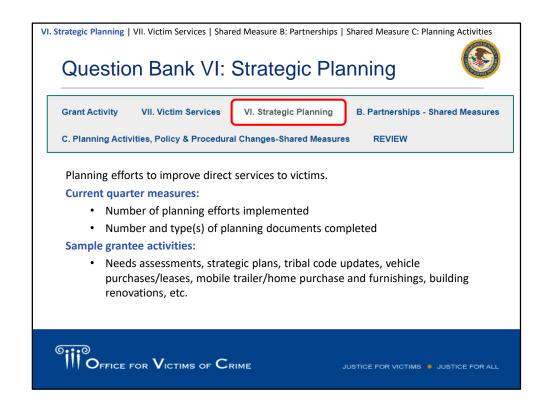

The first question bank relates to strategic planning activities. These are planning efforts to improve direct services to victims.

| /I. Strategic Planning   VII. Victim Services   Shared Measure B: Partnership                                                                                                    | os   Shared Measure C: Planning Activities                 |
|----------------------------------------------------------------------------------------------------|------------------------------------------------------------|
| Baseline Measures                                                                                                    |                                                            |
| BASELINE QUESTIONS                                                                                                    |                                                            |
| The baseline questions gather information about activities that occurred prior to the grant become first reporting period only.                                                                                                    | ing operational. They are asked of new grantees during the |
| Number of improvement initiatives planned for the duration of the current grant.  Number of project deliverables planned for the length of the current grant.  40                                                                                                    | 20                                                         |
| Select the underserved population(s) targeted for services during the grant period,     Child abuse victims (physical and/or sexual)                                                                                                    |                                                            |
| Domestic and family violence victims     Sexual assault victims (child and/or adult)                                                                                                    |                                                            |
| Baseline measures: Number of improvement initiatives and project deliment of the control of the control of the | verables planned                                           |
| OFFICE FOR VICTIMS OF CRIME                                                                                                    | JUSTICE FOR VICTIMS . JUSTICE FOR ALL                      |

Some question banks include baseline questions that are asked one time during the first reporting period of the grant. In this question bank, the baseline asks what you plan to do during the award period.

Baseline measures include how many planning efforts or initiatives and how many project deliverables are planned for the award period, and you'll identify any priority or underserved populations that you plan to target.

You may want to talk with your grant manager about the number of specific initiatives and deliverables planned. During your award period, you'll report on how many of these initiatives and deliverables you complete each quarter.

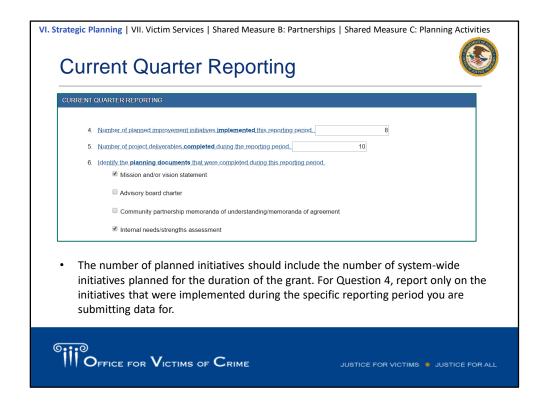

For each quarter, you will report on the number of planning efforts implemented and the types of planning documents completed. Some examples of grantee activities include needs assessments, strategic plans, tribal code updates, vehicle purchases/leases, mobile trailer/home purchase and furnishings, building renovations etc.

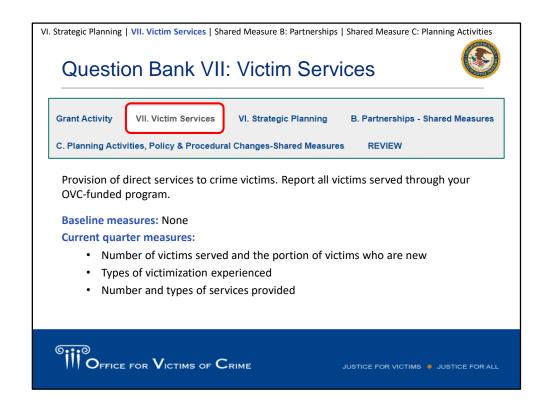

There are no baseline measures for this question bank and here you will be reporting on the number of victims served (include those who are new), the types of victimization experienced, and the number of types of services provided.

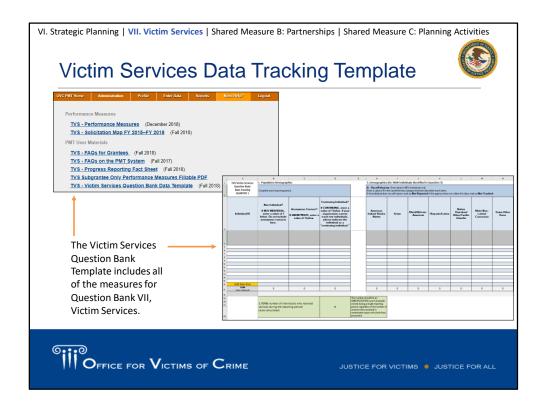

Before you begin to enter your data into PMT, we recommend that you compile all of your data so that you can quickly enter the final numbers into PMT. One tool to help compile their data is the TVS Data Template excel spreadsheet that includes all of the measures for question bank #7, Victim Services. We will share a copy of the template after this webinar.

The spreadsheet is a data-tracking tool for grantees gathering individual level data. You can track data for the Victim Services Q7 for each quarter of the federal fiscal year. Each row within a tab represents an individual client served by your agency and you can then apply the characteristic that applies to the client (e.g., new or continuing client, race/ethnicity).

The table will automatically calculate the total for each data point/each column. That total is what you will enter into the system.

| VI. Strategic Planning   VII. Victim Services   Shared Measure B: Partnerships   Shared Measure C: Planning Activities                                                                                                  | es  |
|----------------------------------------------------------------------------------------------------|-----|
| Population Demographics (Questions 1–3)                                                                                                    |     |
| TOTAL number of individuals who received services during the reporting period.                                                                                                    |     |
| TOTAL number of anonymous contacts received during the reporting period.                                                                                                    |     |
| Of the number of individuals entered in question 1, how many were <b>NEW</b> individuals who received services from your agency <b>for the first time</b> during the reporting period.                                  |     |
| ☐ We cannot track new individuals                                                                                                    |     |
| <ul> <li>Question 2: Enter the number of anonymous contacts served during the reporting period.</li> </ul>                                                                                                    |     |
| <ul> <li>Question 3: Enter the number of new individuals served for the first time<br/>during the reporting period. All individuals served will be counted as new<br/>during the first quarter of the award.</li> </ul> |     |
| <ul> <li>Check the box if you cannot track new individuals.</li> </ul>                                                                                                    |     |
|                                                                                                    |     |
| OFFICE FOR VICTIMS OF CRIME  JUSTICE FOR VICTIMS • JUSTICE FOR                                                                                                    | ALL |

Count all individuals served by the organization with the grant funds during the reporting period.

Question 1 is the unduplicated count of people served, which equals the number of new individuals plus the number of individuals who are returning for services (these individuals would have been counted as new in previous reporting periods). If your organization only had anonymous contacts, please enter 0 in Question 1.

Subgrantees complete the SAME question banks as you do. Therefore, just as grantees count all victims they serve through their grant, subgrantees must also count all victims they serve through their subgrant. We will discuss subgrantee data reporting later on in the presentation.

Question 2: Total number of anonymous contacts received during the reporting period. This includes contacts received through a hotline, online chat, or other service where the individuality of each contact cannot be established. If your organization did not have any anonymous contacts, please enter zero.

Question 3 (New individuals): The portion of individuals in question #1 who receive services for the first time under the subaward. The number of new individuals should be equal to or less than the total number served. Grantees that cannot track new individuals in a quarter should report "0" new individuals served in question #3 and check the box that they cannot track new individuals.

VI. Strategic Planning | VII. Victim Services | Shared Measure B: Partnerships | Shared Measure C: Planning Activities

# Demographics (Question 4)

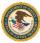

- All demographic data is self-reported by the client or the person receiving services.
  - Race/Ethnicity
  - Gender Identity
  - Age
- Gender options within the PMT are female, male, and other (with a description of any other gender identities reported by clients).
- Individuals who self-report in more than one category should be counted in the "multiple races" category.
- If no data are collected, enter "NT" in that category to mark it as Not Tracked.
- If no data are collected for an individual, count that individual in the Not Reported category.

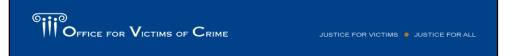

The total number of individuals in each demographic category should equal the number of NEW individuals reported in Question 3.

- A. Race/Ethnicity—Count each victim in only one race/ethnicity category as self-reported. Individuals who self-report in more than one race/ethnicity category are counted in the Multiple Races category. For example, If an individual self-identifies as only Hispanic or Latino, then count them in the Hispanic or Latino category. If an individual identifies as Black or African American AND Hispanic or Latino, then, this client should be reported in Multiple Races category.
- B. Gender–Enter the number of victims by population. The total for each gender category should equal the number of victims reported in Question 3. Count each victim once. When completing narrative fields to describe a selection of "other," we encourage you to be as brief and consistent in your terminology as possible this helps us at OVC to analyze the data. We can calculate how many individuals identify as for example, transgender using keyword searches in this column.
- **C.** Age—Age should reflect the age at the time of the crime reported on the intake form.

| Types, of Victimizations, (for all individuals identified in questions 1. and 2).  A. Individuals who received services by victimization type                                                                                 |                            |
|----------------------------------------------------------------------------------------------------|----------------------------|
| Victimization Type                                                                                                    | Number of Individuals      |
| Adult physical assault (includes aggravated and simple assault)                                                                                                    | . Number                   |
| Adult.sexual.assault                                                                                                    | . Number                   |
| Adults_sexually_abused/assaulted_as_children                                                                                                    | . Number                   |
| Arson                                                                                                    | . Number                   |
| Bullying.(yerbal,.cyber,.or.physical)                                                                                                    | Number                     |
| There are 25 types of victimization available for sele<br>Enter the count of individuals who received services<br>victimization type during the reporting period.<br>An individual <b>MAY</b> be counted in more than one vic | s based on each presenting |
|                                                                                                    |                            |

The next question asks about types of victimization. There are 25 types of victimization available for selection. Enter the number of individuals who received services based on each presenting victimization type during the reporting period. An individual may be counted in more than one victimization type, but may not be counted more than once for the same victimization type.

The victimization types are not meant to reflect formal legal definitions defined by statute in a jurisdiction – they should be viewed more broadly.

A person may be a victim of DV over a long period and may suffer many individual assaults; that victim is still presenting a single victimization type— domestic violence—and you would report the victimization one time. The intent of this question is to capture how many people present with each victimization type during the reporting period, not to measure how often services were provided; that is addressed in the Direct Services section.

OVC understands that in the case of hotline, you may not be able to identify the type of victimization experienced by someone that you serve. In those instances, you should include unknown victimization types into their response for Other Victimization Type.

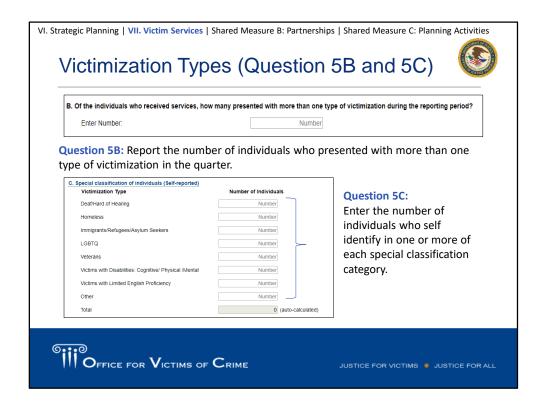

Question 5B is gathering information on how many individuals who received services were presented with more than one victimization type. Here you will report the number of individuals who presented with more than one type of victimization in the quarter.

Question 5C asks for the number of individuals who self-identify in one or more of the categories listed on the screen.

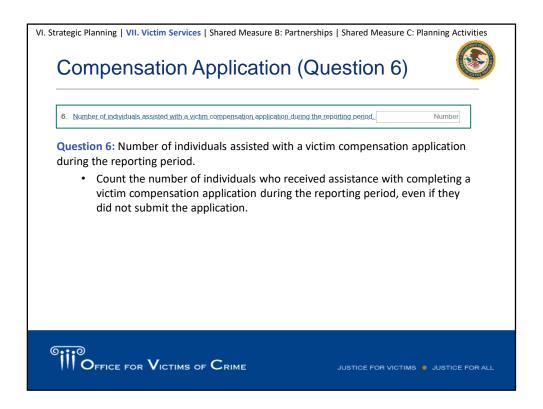

Question 6: Count the number of individuals who received any level of assistance with completing a Victim Compensation application during the reporting period, even if they did not submit the application.

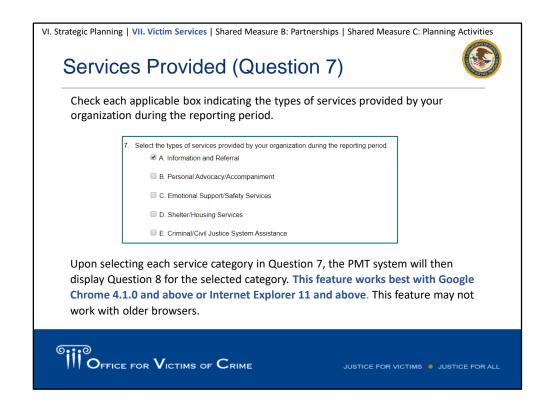

Question 7 captures data about the types of services provided by your organization during the reporting period. This includes: A. Information & Referral B. Personal Advocacy/Accompaniment C. Emotional Support or Safety Services D. Shelter/Housing Services E. Criminal/Civil Justice System Assistance

Check each applicable box indicating the types of services provided by your organization during the reporting period.

Upon selecting each service category in Question 7, the PMT system will then display Question 8 for the selected category. **This feature works best with Google Chrome 4.1.0 and above or Internet Explorer 11 and above**. This feature may not work with older browsers.

If a user is unable to use a browser that supports this feature, the user should contact the **OVC PMT Helpdesk** for support.

| 8. Total number of individuals who received services by service type AND number of times                                                                                                    | each service was provided during               | g the reporting period      |
|----------------------------------------------------------------------------------------------------|------------------------------------------------|-----------------------------|
| A. Information & Referral                                                                                                    |                                                |                             |
| Enter the <u>number of individuals who received</u> services in this category                                                                                                    | 125                                            | 1                           |
| Enter the number of times services were provided in each subcategory.                                                                                                    |                                                |                             |
| A1. Information about the criminal justice process                                                                                                    | 60                                             |                             |
| A2. Information about victim rights, how to obtain notifications, etc.                                                                                                    | 125                                            | 2                           |
| A2. Illiotination about victim rights, now to obtain notifications, etc.                                                                                                    | 125                                            | Total                       |
| A3. Referral to other victim service programs                                                                                                    | 25                                             | services: 220               |
| A4. Referral to other services, supports, and resources (includes legal, medical, faith-<br>based organizations, address confidentiality programs, etc.)                                          | 10                                             |                             |
| Report the number of individuals who receive each Report the number of times each subcategory of set  - When you add the subcategory occurrences (A be equal to or greater than the number of peo | ervice is provided (I<br>.1 + A2 + A3 + A4), t | Item 2).<br>the total shoul |

Report the number of individuals who receive each category of service (Item 1).

Report the **number of times** each subcategory of service is provided (Item 2). When you add the subcategory occurrences (A1 + A2 + A3 + A4), the total should be equal to or greater than the number of people who received services.

If you have a question about which category or subcategory a service falls into, contact the OVC PMT Helpdesk.

# Shared Measures B and C

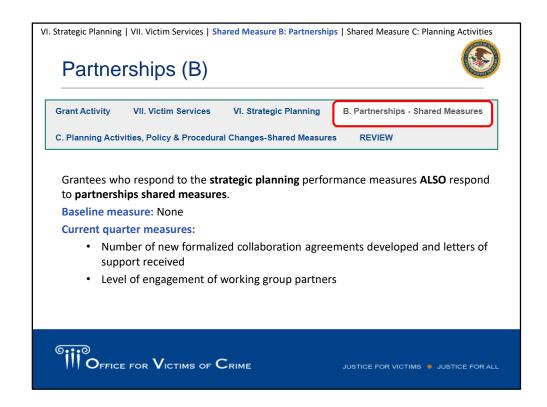

Partnerships Shared Measures are answered by grantees that have activities in strategic planning. There are no baseline measures here. For the current quarter, you'll report on the number of new formal collaboration agreements and new letters of support you secured.

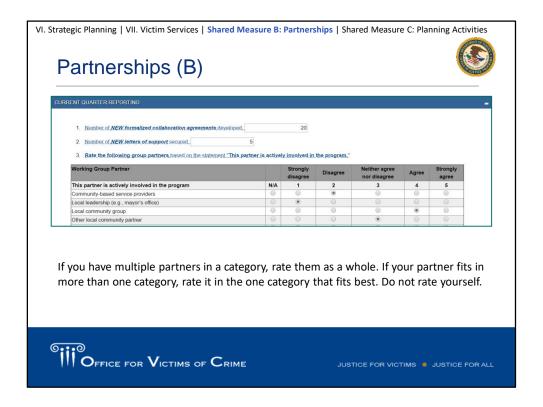

You'll then report on the level of engagement from your partners. For this performance measure, you'll then see a list of many different types of partners that you may be working with.

For example – pretrial service organizations, law enforcement agencies, mental health care providers. For each category you'll respond to the statement: "This partner is actively involved in the program" by agreeing or disagreeing on a scale. You may not have partners in all those categories – that's fine, you can indicate N/A for that category. You may also have multiple partners in a category – perhaps you are working with several law enforcement agencies. If you have multiple partners in a category, look at them collectively and make your best assessment on how engaged that group of partners is. You may want to talk within your organization or with your Grant Manager about how to assess engagement of partners to help you answer this Question.

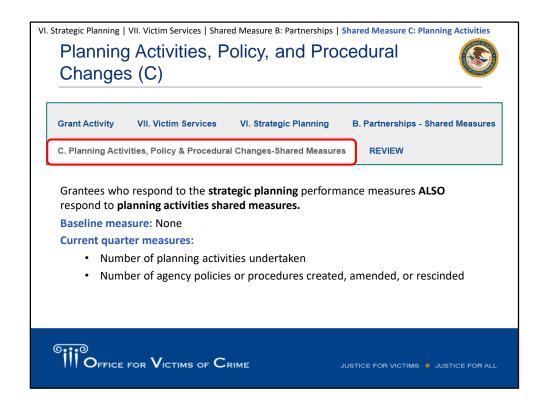

The last group of shared performance measures is for planning activities. These apply to grantees that engage in collaborative partnerships and/or strategic planning activities. There are no baseline questions, and just two measures that you'll report on each quarter – the number of planning activities undertaken during the reporting period, and then the number of agency policies or procedures created, amended, or rescinded during the quarter.

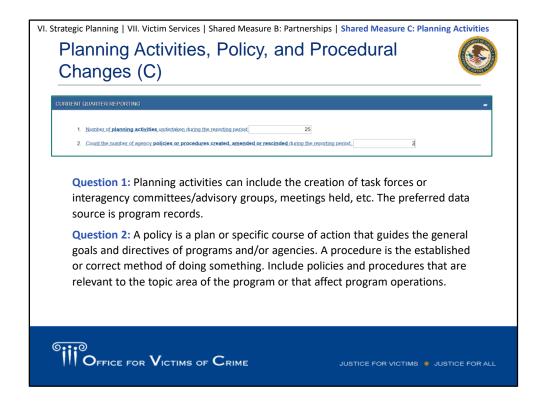

**Question 1:** Planning activities can include the creation of task forces or interagency committees/advisory groups, meetings held, etc. The preferred data source is program records.

Question 2: A policy is a plan or specific course of action that guides the general goals and directives of programs and/or agencies. A procedure is the established or correct method of doing something. Include policies and procedures that are relevant to the topic area of the program or that affect program operations.

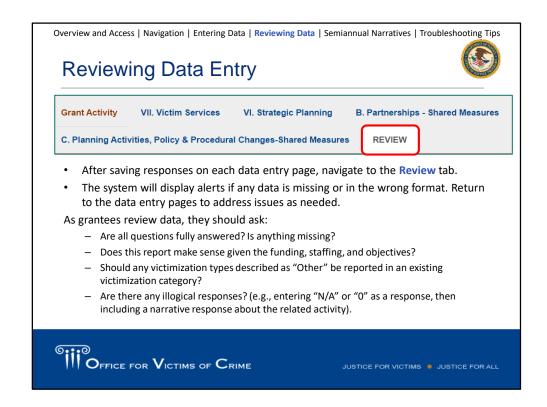

Now, once you have responded to all of the performance measures in your assigned question banks, you'll advance to the Review page. This page will allow you to review your responses to all the performance measures and flag if any items were left blank. You can navigate back to the relevant data entry page if you need to fill in any missing information or correct a typo.

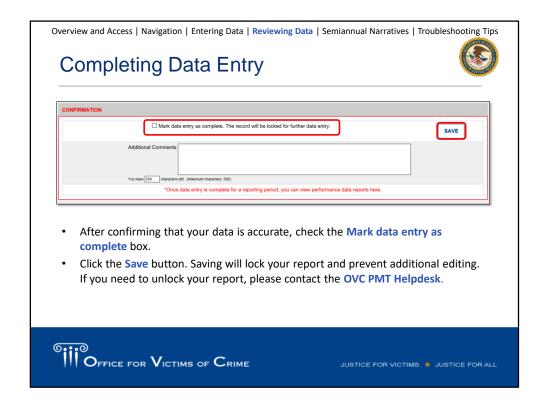

At the bottom of the review page will be a confirmation heading. You'll check the box to mark your data as complete, and then click save. When you click save, your report will lock and you won't be able to make further edits. If you click save and then realize you need to change a response, you'll need to contact the OVC PMT Helpdesk so they can unlock your report for you to make the edit and then resave.

Every quarter, data analysts from the Performance Management Team conduct a review of the data grantees enter into the PMT. The analysts provide a thorough analysis of the reported data by checking for questionable increases or decreases, or discrepancies with other reported data. After compiling their findings, the OVC PMT Helpdesk contacts you to request clarification or confirmation of data.

Please respond promptly to these quarterly review emails and either confirm the data is accurate or correct the data in the PMT system. OVC then maintains a record of responses for audit purposes

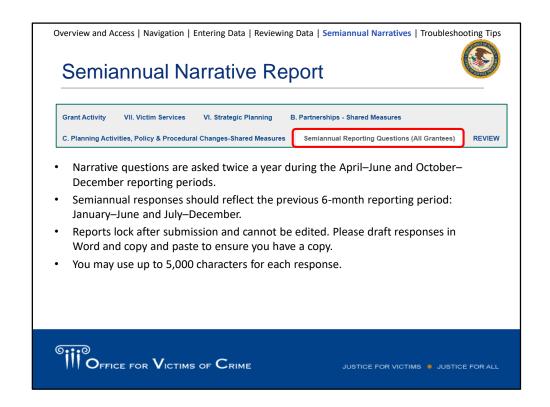

CTAS and VSSA grantees report quarterly data in PMT, but then every six-months they also submit a semiannual report in GMS. You'll respond to these questions based on the entire six-month period. For example, in describing the status of your goals and objectives, reflect what was accomplished during the entire six month period. Remember to periodically save this page as you enter your narrative responses. You may want to prep your responses in another document and then copy them into the system. If you compose your responses, you do want to save because the system will time you out after 30 minutes of "inactivity," and the system doesn't recognize just typing as an activity. You need to save to refresh the page.

Overview and Access | Navigation | Entering Data | Reviewing Data | Semiannual Narratives | Troubleshooting Tips

# Semiannual Narrative: Subgrantee Activities

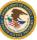

Is the federal award shared with other entities (i.e., subgranted) to implement grant-approved activities? If so, please identify any subgrantees who implemented grant-approved activities during the reporting period in the space below and provide a summary of their activities.

Please provide each subgrantee a copy of the TVS Performance Measure Tracking Spreadsheet so that subgrantees can record their data for the 6-month]semiannual reportin period. Attach each subgrantee's completed tracking sheet to your semiannual report in GMS.

The data submitted for each performance measure within the quarterly data entry pages should represent the activity that occurred at the prime recipient level and the data gathered from the other entities should be reported here in the narrative questions section.

- The performance measure data fields should only reflect the prime grantee's activities during the quarter.
- Subgrantee activities are reported in the semiannual narrative Question 8.
- For each subgrantee, indicate the name of the subgrantee and a summary of their activities.

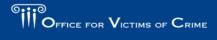

HISTICE FOR VICTIMS ... HISTICE FOR ALL

If you have subgrantees, you will be asked to report on their activities in question number 8 of the semiannual report. So, this is important to remember – quarterly reporting is just based on your activities as the prime grantee. Quarterly reporting does not include subgrantee activities.

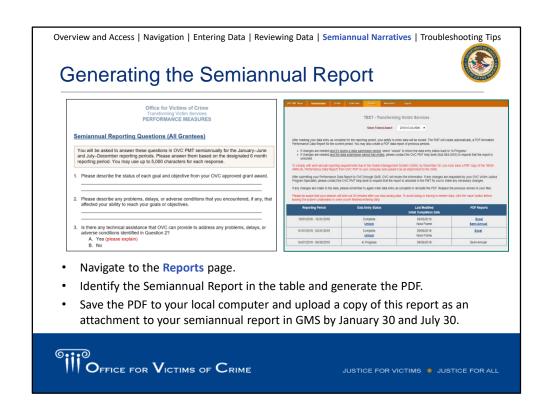

Once you enter all of your narrative responses, you'll navigate to the reports page to generate your semiannual report.

- Step 1: Navigate to the Reports page.
- Step 2: Identify the Semiannual Report in the table and click the link to generate the PDF.
- Step 3: Save the PDF to your local computer and upload a copy of this semiannual report as an attachment to your semiannual report in GMS at https://grants.ojp.usdoj.gov/.

Semiannual reports must be uploaded by January 30 and July 30. Once reports are reviewed and approved by OVC staff, they may be shared outside of OVC. All grantee reported data is subject to requests under the FOIA and OVC reserves the right to share grantee data and reports as it deems appropriate.

Grantees submit financial reports separately from their PMT reporting. Grantees should contact their OVC Victim Justice Program Specialist for information about financial reporting

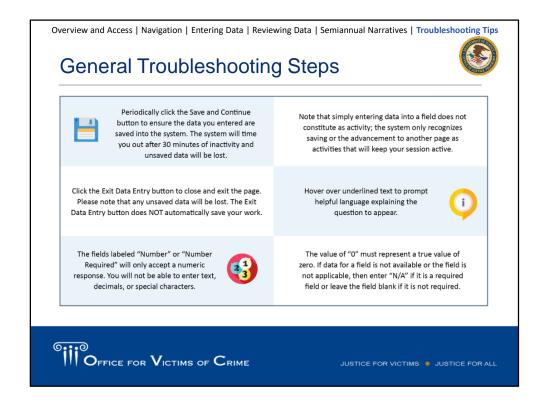

We wanted to share some best practices and troubleshooting tips with you as it relates to data entry in the PMT.

- Save and continue!
- The fields labeled number or number required will only accept a numeric response. Do not try to enter text, decimals or special characters here.
- Simply entering data into a field does NOT constitute as activity. The system only recognizes the data or advancement to the next page when you click the save & continue button.
- Not sure about a question? Hover over the underlined text to prompt helpful language explaining the question.

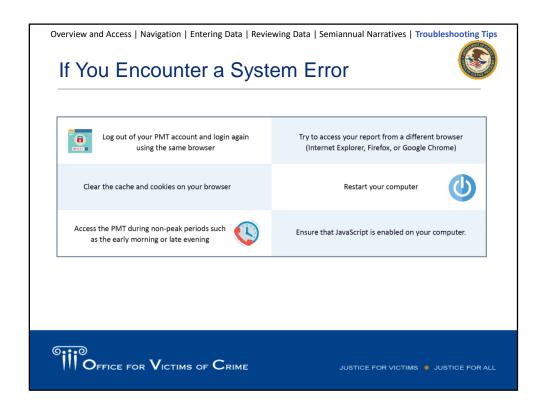

If you encounter a system error, you may want to try these options, such as logging out and logging back in, accessing the site with a different browser, or clearing the cache and cookies on your browser. You may want to access the PMT during non-peak periods when fewer people are also using the site.

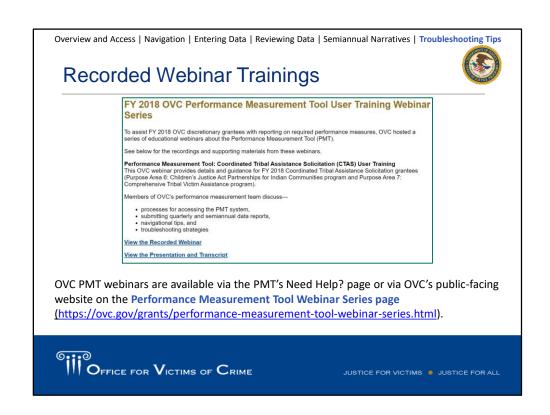

OVC PMT webinars are available via the PMT's Need Help? page or via OVC's public-facing website on the **Performance Measurement Tool Webinar Series page** (https://ovc.gov/grants/performance-measurement-tool-webinar-series.html).

## TVS Performance Measurement Overview

This OVC webinar provides details and guidance for FY 2018 Coordinated Tribal Assistance Solicitation grantees (Purpose Area 6: Children's Justice Act Partnerships for Indian Communities program and Purpose Area 7: Comprehensive Tribal Victim Assistance program).

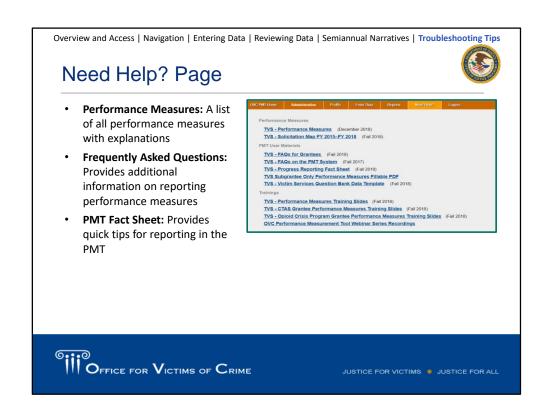

The **OVC PMT Helpdesk** communicates with grantees when updated resources are available for download. If a grantee would like to confirm they have the most current resources, they can contact the helpdesk for the latest file.

Overview and Access | Navigation | Entering Data | Reviewing Data | Semiannual Narratives | Troubleshooting Tips

# Office for Victims of Crime Performance Measurement Tool Helpdesk

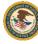

- If you have any questions about performance measures, system navigation, or the content in this presentation, please contact the OVC PMT Helpdesk.
  - The OVC PMT Helpdesk is available from 8:30 a.m.-5:00 p.m. ET on weekdays, except federal holidays and via email at <a href="https://ovcpmt@usdoj.gov">ovcpmt@usdoj.gov</a> or toll-free at 1-844-884-2503.
  - If you are experiencing a system issue, the helpdesk may escalate your issue
    to the development team for further investigation. If the issue is
    widespread amongst grantees and subgrantees, OVC will send an email to
    all grantees with necessary information and next steps.

### **GMS** Helpdesk

To contact the GMS Helpdesk, please call 1–888–549–9901 and dial 3 when prompted or email the GMS Helpdesk at GMS.Helpdesk@usdoj.gov.

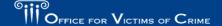

If you have any questions about performance measures, system navigation, or the content in this presentation, please contact the **OVC PMT Helpdesk**.

- The OVC PMT Helpdesk is available from 8:30 a.m.—5:00 p.m. ET on weekdays, except federal holidays and via email at <a href="mailto:ovcpmt@usdoj.gov">ovcpmt@usdoj.gov</a> or toll-free at 1–844–884–2503.
- If you are experiencing a system issue, the helpdesk may escalate your issue to the development team for further investigation. If the issue is widespread amongst grantees and subgrantees, OVC will send an email to all grantees with necessary information and next steps.

### **GMS** Helpdesk

To contact the GMS Helpdesk, please call 1–888–549–9901 and dial 3 when prompted or email the GMS Helpdesk at <a href="mailto:GMS.Helpdesk@usdoj.gov">GMS.Helpdesk@usdoj.gov</a>.